## วิธีการใช้งานอินเตอร์เน็ตไร้สาย (Wifi) ขององคการบริหารสวนตําบลจอมทอง

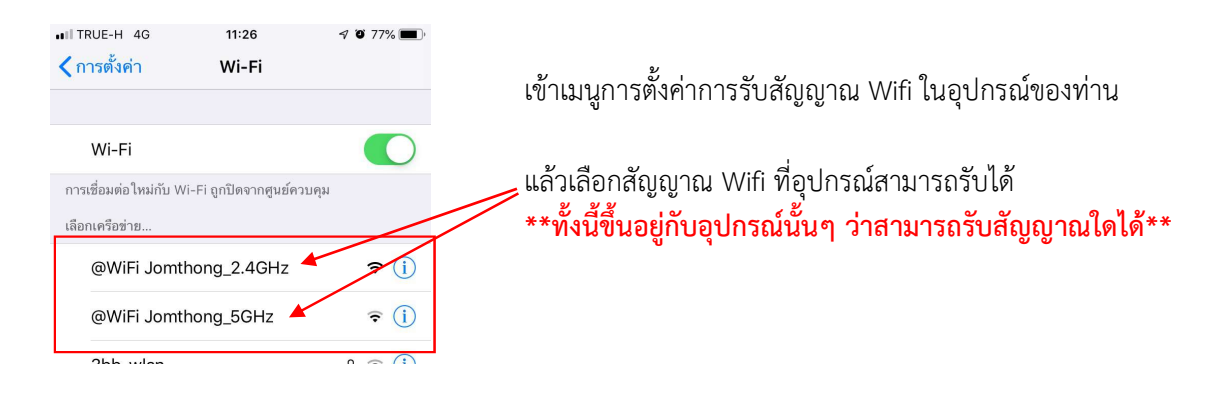

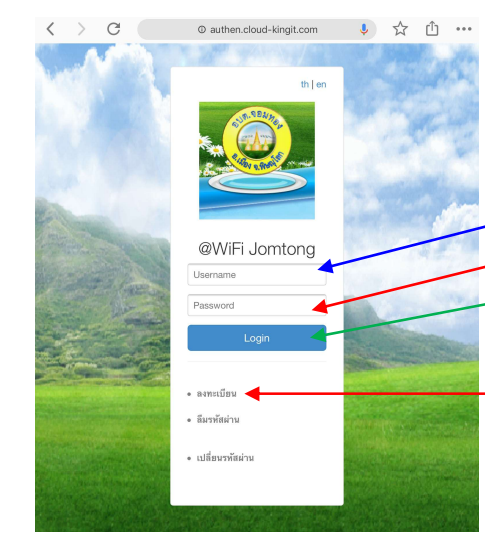

 จากนั้นเมื่อเลือกใชสัญญาณใดแลว จะปรากฏหนาจอ ให้ใส่รหัสผู้ใช้งาน และรหัสผ่าน แล้วกดปุ่ม Login

## \*\*สําหรับประชาชนทั่วไป\*\* ้สามารถขอรับรหัสสำหรับใช้งานอินเตอร์ฟรีได้ ณ สำนักปลัด

้องค์การบริหารส่วนตำบลจอมทอง หรือ กรอกข้อมูลเพื่อรับรหัส เองได้ โดยกดปุ่ม **ลงทะเบียน** แล้วกรอกข้อมูลให้ครบถ้วน พรอมกําหนดรหัสผูใชงาน และรหัสผานดวนตนเอง

จากนั้นกดปุม ลงทะเบียน

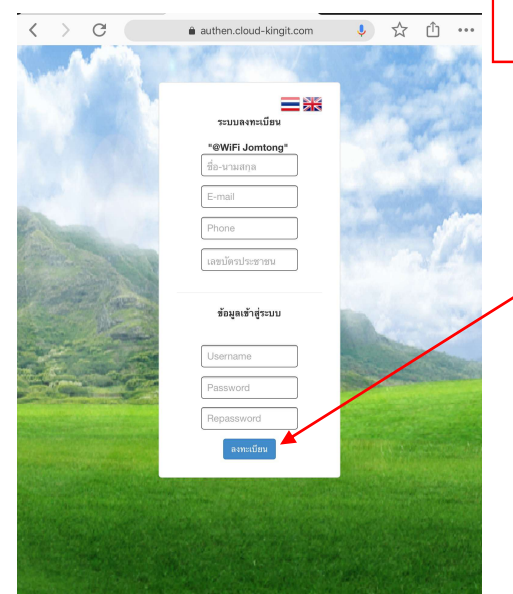